Лекция 4. 1С:Зарплата и управление персоналом. Основы работы

### План лекции

- 1. Понятие конфигурации.
- 2. Режимы работы.
- 3. Основные объекты конфигурации.
- 4. Начало работы с конфигурацией.
- 5. Режим удаления объектов.

### 1. Понятие конфигурации

Система программ «1С: Предприятие» включает в себя **платформу** и **прикладные решения** , разработанные на ее основе, для автоматизации деятельности организаций и частных лиц.

### Основу концепции системы «1С: Предприятие» составляет понятие **конфигурация**.

Конфигурацией в системе «1С: Предприятие» называется совокупность взаимосвязанных составных частей:

- структуры учетных данных, форм их ввода, выбора, печати;
- состав механизмов учета итоговых данных и движений учетных данных;
- состав различных отчетов и обработок;
- набора пользовательских интерфейсов;
- набора ролей (прав доступа);
- набора общих процедур и функций (Глобальный модуль и общие модули),
- макетов табличных документов, и др.;
- вспомогательных объектов: наборы пользовательских интерфейсов, наборы прав, а также различная вспомогательная информация (картинки, шаблоны, стили и т. д.).

### Типовые решения

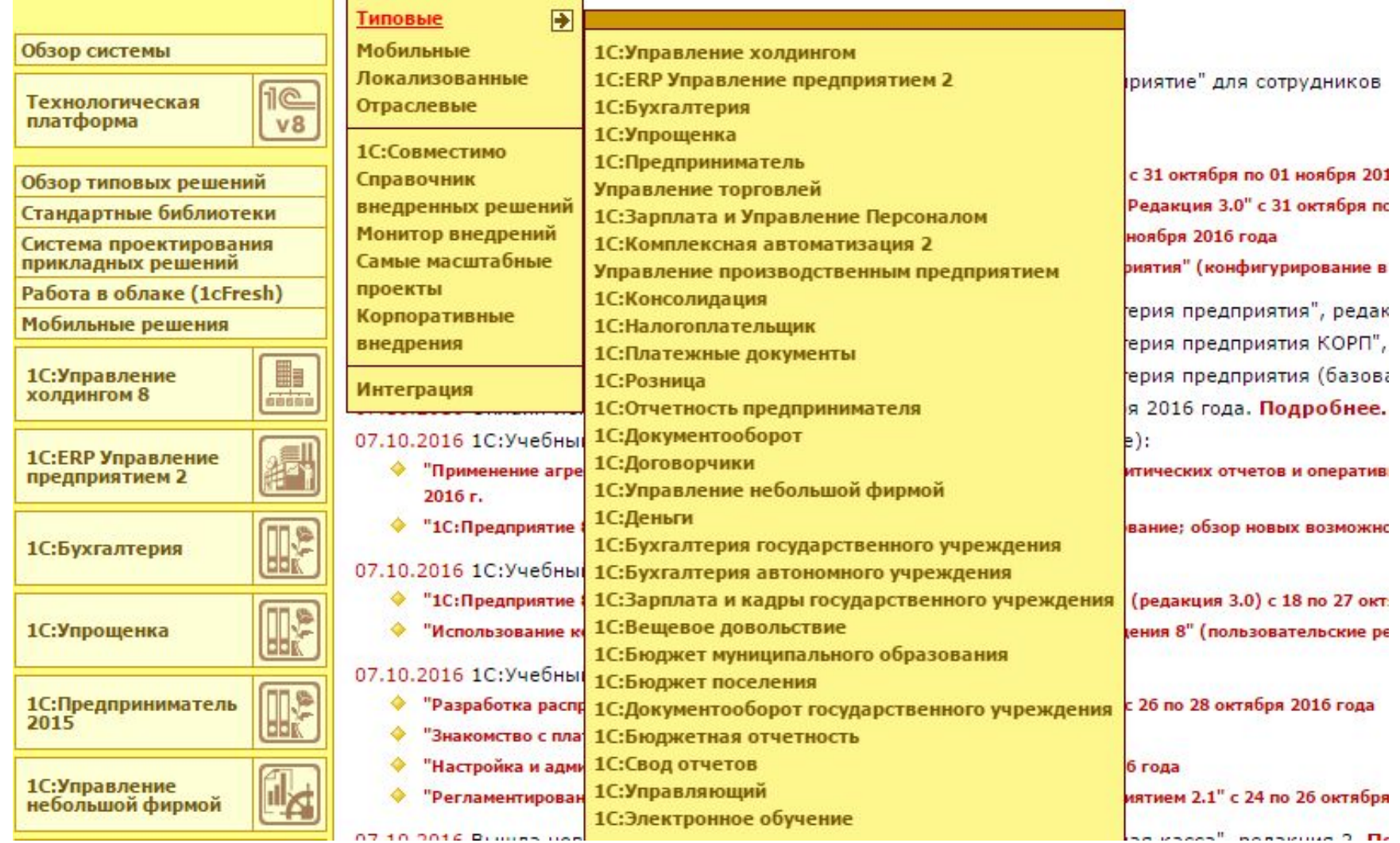

Программа «1С: Зарплата и Управление Персоналом» предназначена для комплексной автоматизации расчета заработной платы и реализации кадровой политики предприятий. С помощью решения автоматизируются следующие направления управленческой и учетной деятельности:

- планирование потребностей в персонале;
- решение задач обеспечения бизнеса кадрами подбор, анкетирование и оценка;
- управление компетенциями, обучением, аттестациями работников;
- управление финансовой мотивацией персонала;
- эффективное планирование занятости персонала;
- учет кадров и анализ кадрового состава;
- начисление и выплата заработной платы;
- исчисление регламентированных законодательством налогов и взносов с фонда оплаты труда;
- отражение начисленной зарплаты и налогов в затратах предприятия.

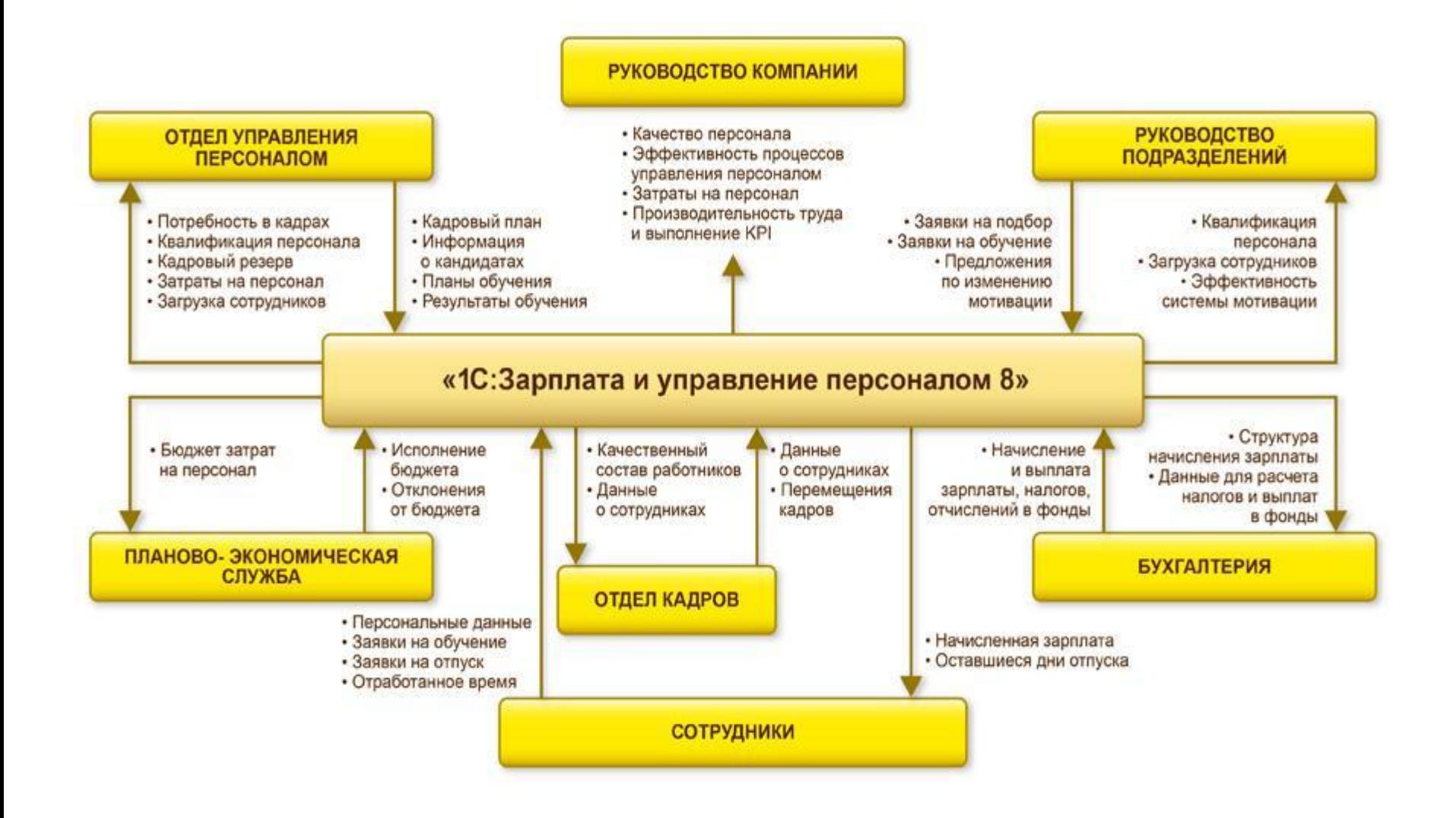

### Варианты поставки

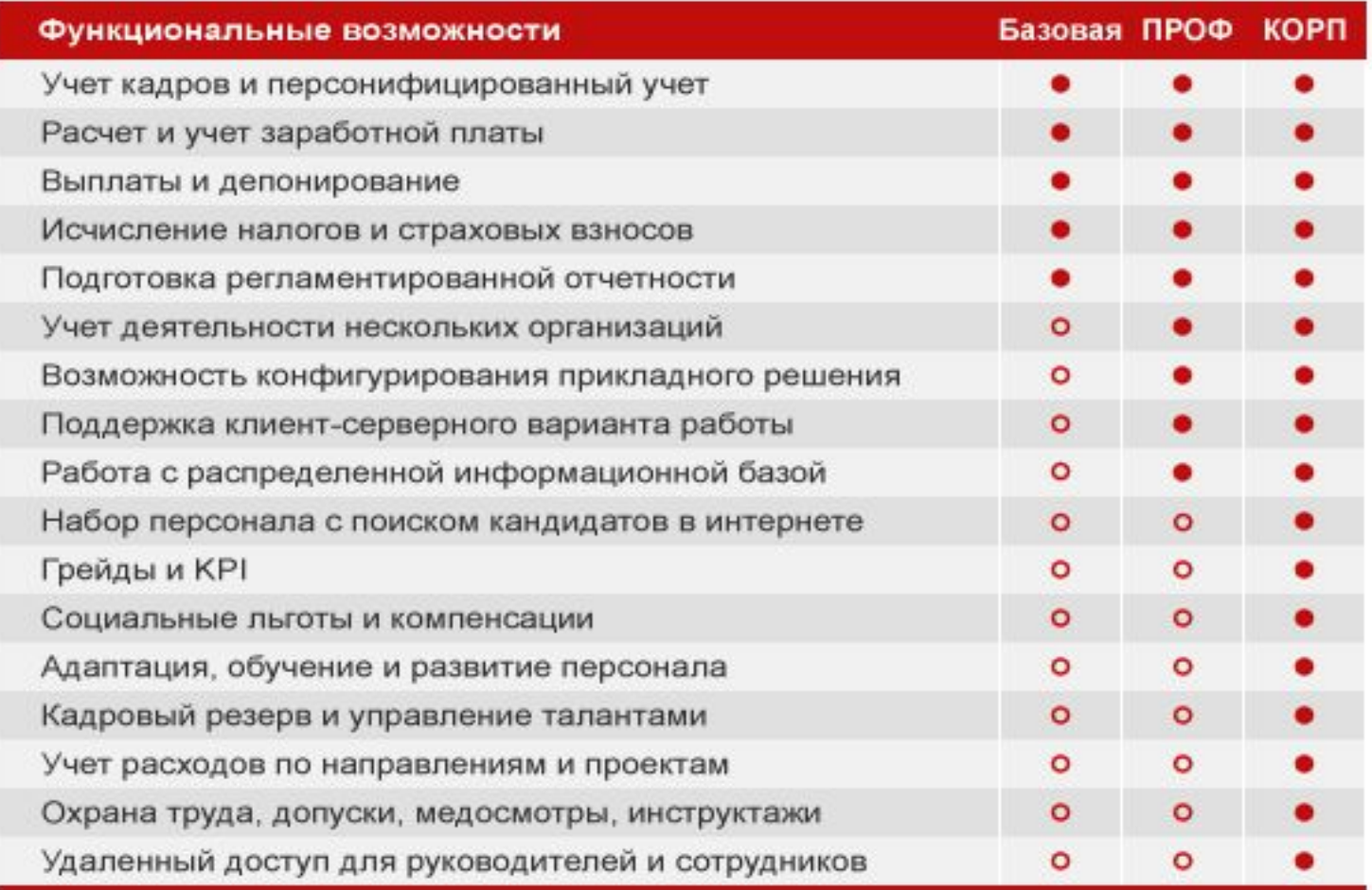

### Online-демонстрация

### http://v8.1c.ru/hrm/online/index.htm

### Веб-клиент

Веб-клиент управляемого приложения работает только в среде следующих браузеров:

- $\bullet$  Microsoft Internet Explorer версии 6.0, 7.0, 8.0 или 9.0 для Microsoft Windows, Рекомендуется использовать версию 7.0,
- Mozilla Firefox версии 3.х или более поздней для Microsoft Windows и Linux.
- ◆ Google Chrome версии 12 для Microsoft Windows.
- ◆ Safari версии 4.0.5 для MacOS X версии 10.5 и выше.

### Запустить online-демонстрацию

Обычное соединение | GPRS-соединение

**•бухгалтерии**; **•руководства** – программа позволяет анализировать кадровый состав, планировать штатную численность и контролировать исполнение кадрового плана, формировать отчетность в различных разрезах.

**•кадровой службы;**

«1С:Зарплата и управление персоналом 8» ПРОФ решает задачи следующих категорий пользователей:

# 2. Режимы работы «1С: Предприятие»

Программа «1С» может функционировать в двух основных режимах: 1С: Предприятие и Конфигуратор. Выбор требуемого режима осуществляется нажатием в окне запуска соответствующей кнопки.

Режим 1С:Предприятие – это режим эксплуатации программы в соответствии с ее предназначением. Именно в режиме 1С:Предприятие работают бухгалтеры, финансисты, менеджеры и другие пользователи программы.

Режим «Конфигуратор» предназначен для настройки и администрирования программы. Здесь создаются и редактируются объекты конфигурации, настраиваются интерфейсы и диалоговые окна, определяются вид и содержимое печатной формы документов, а также выполняется целый ряд иных действий по настройке и конфигурированию системы. В большинстве случаев с Конфигуратором работает администратор, поскольку это требует специфических знаний.

### Основное окно конфигуратора

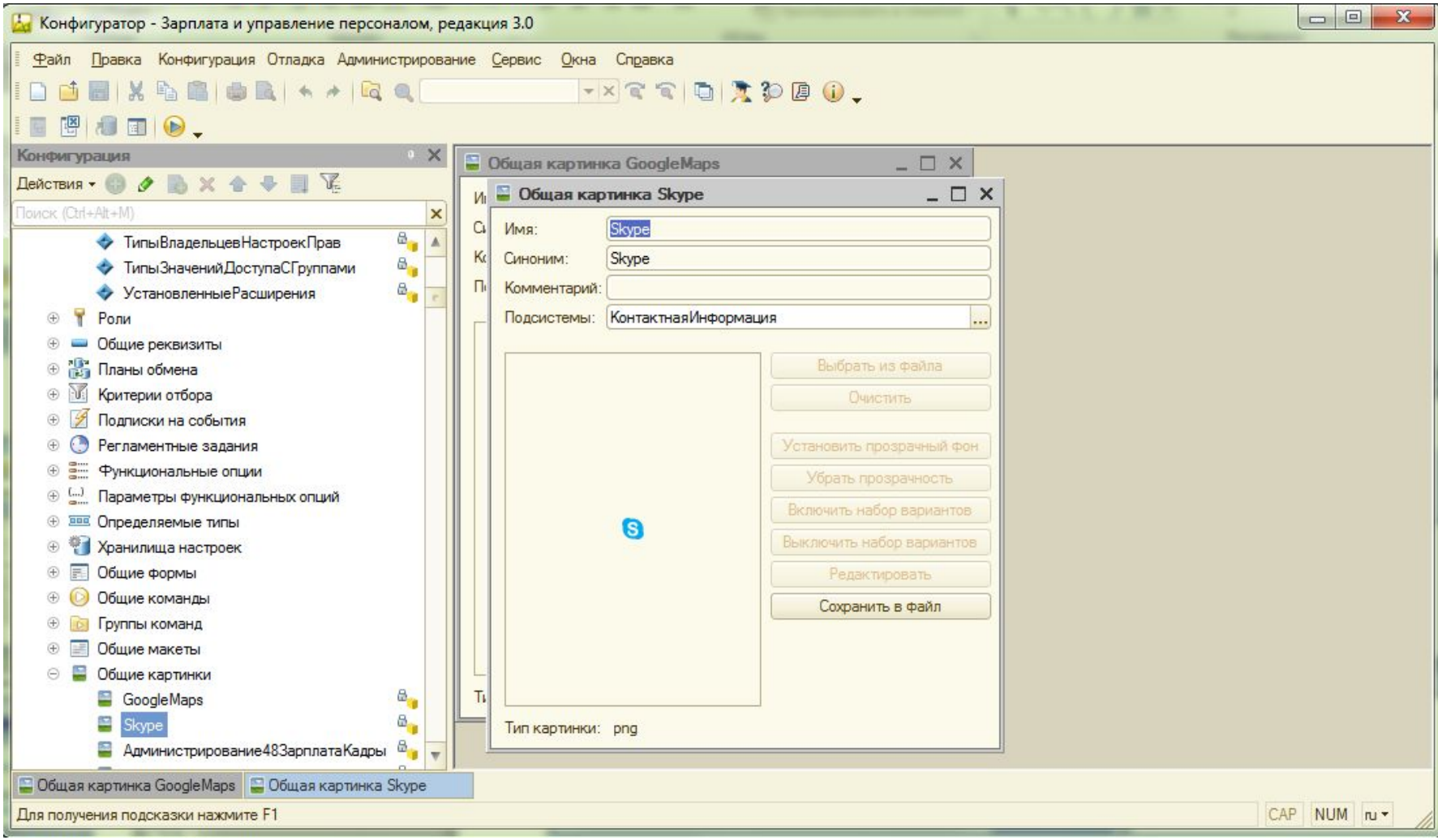

## Дерево конфигурации

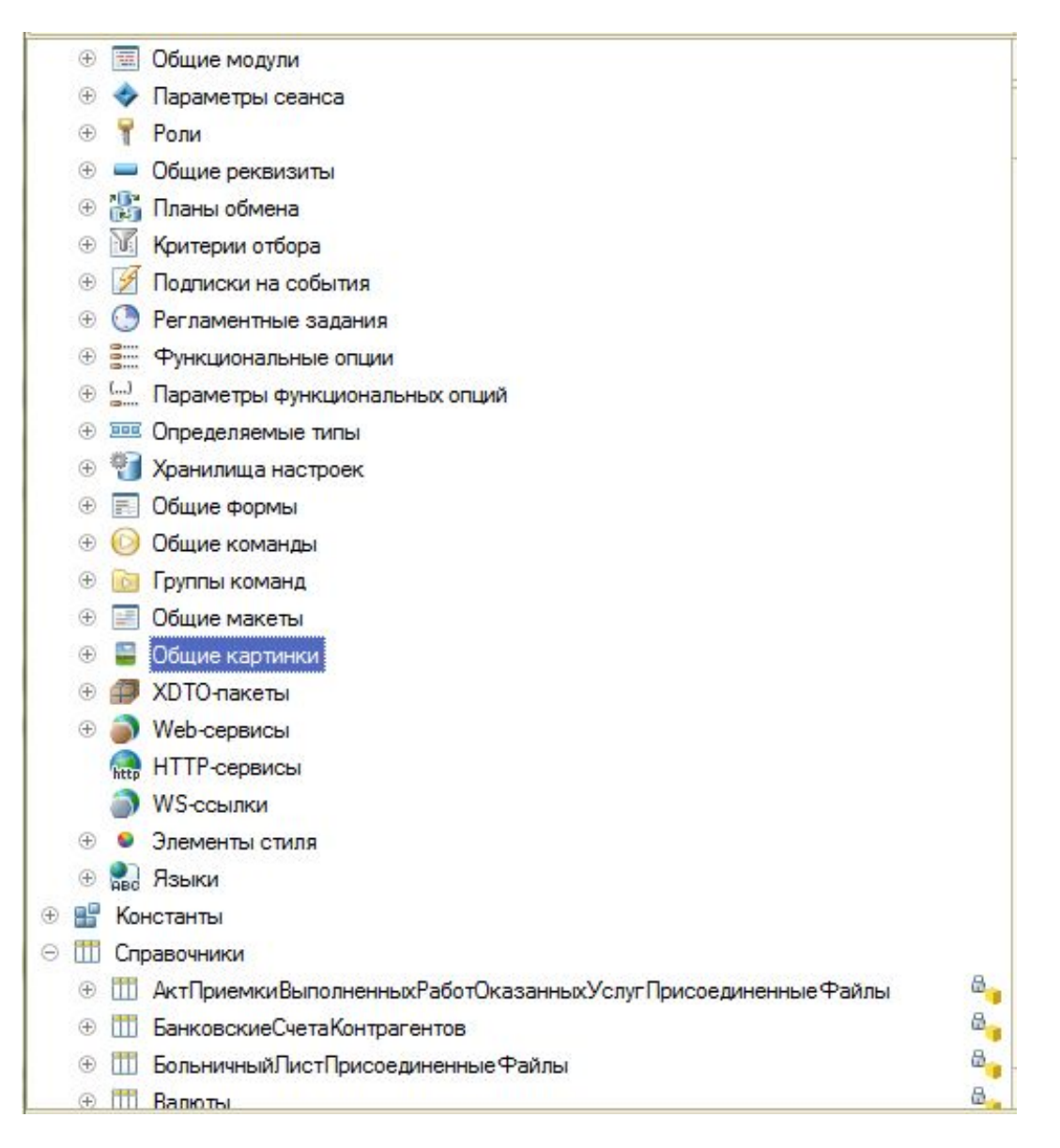

### Экранные формы

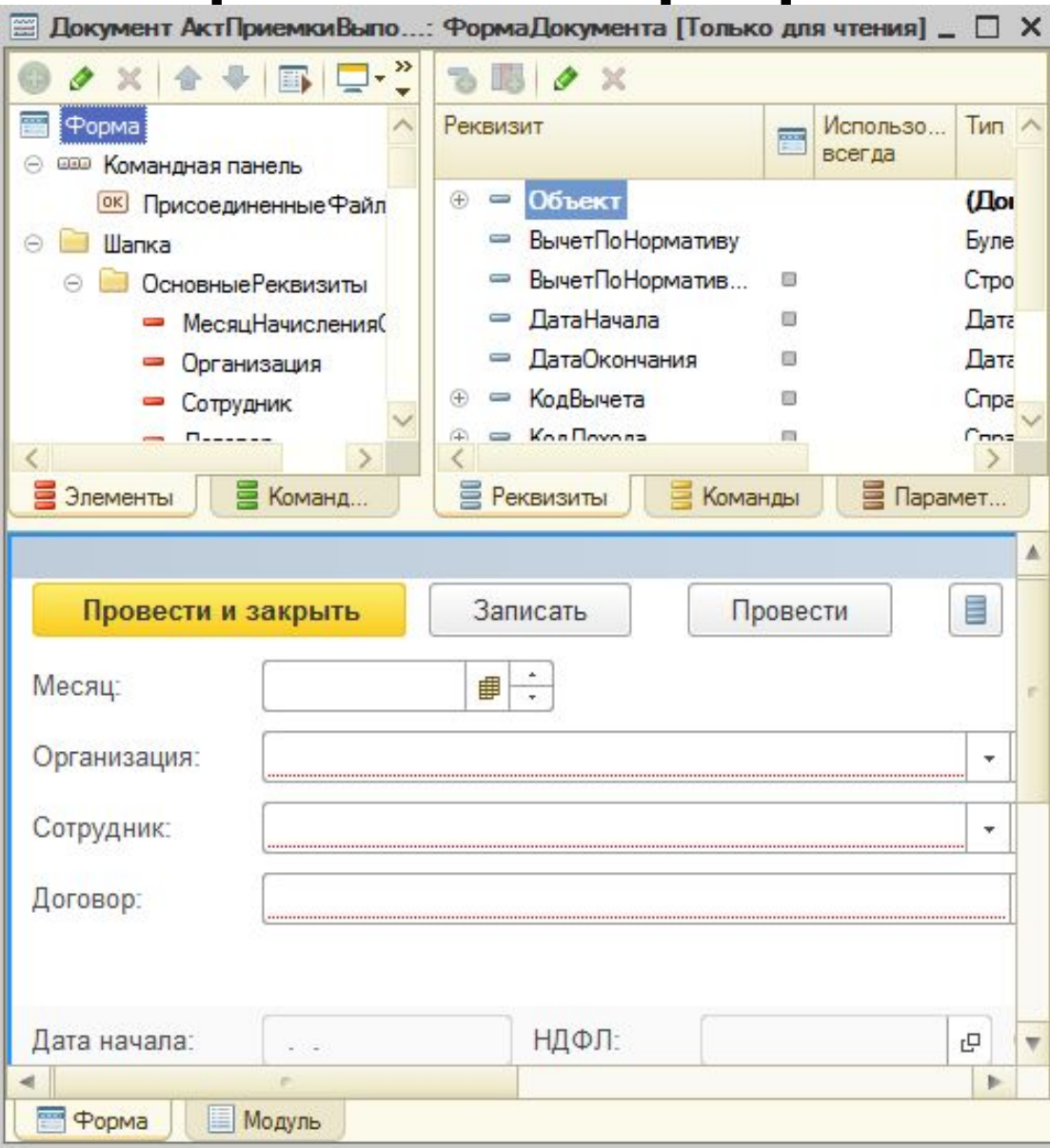

### Редактор программных

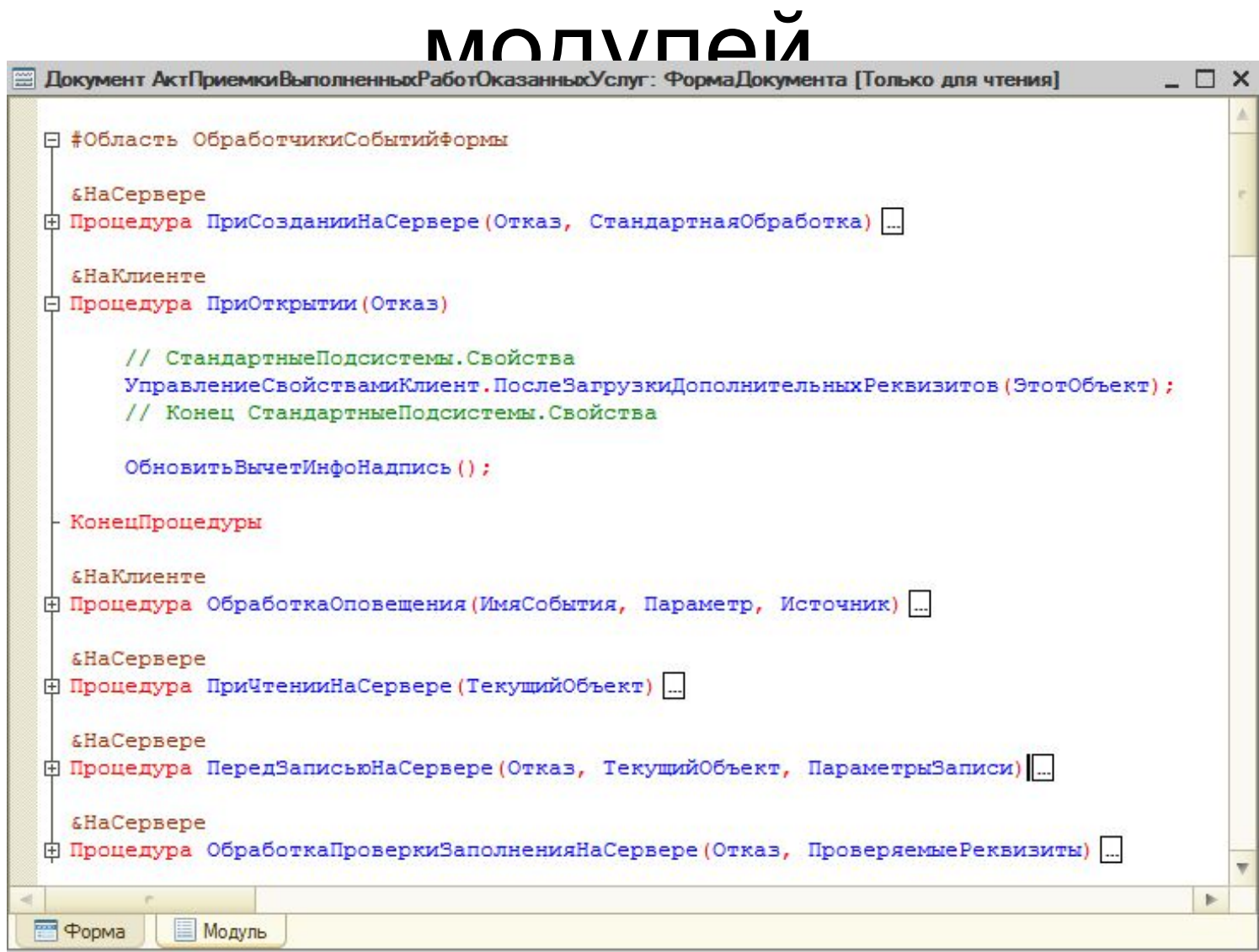

### Редактор печатных форм

### (макетов)

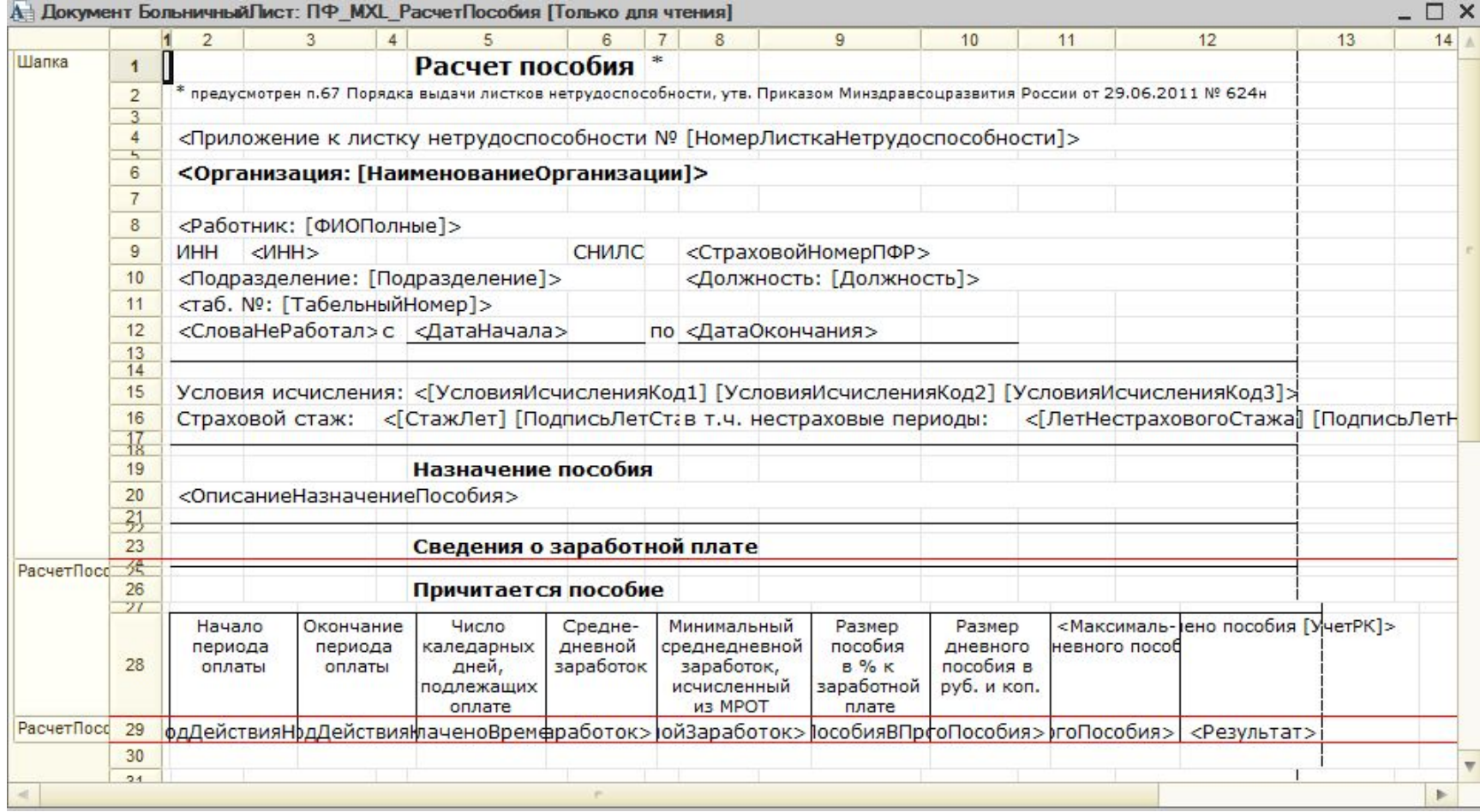

### Администрирование базы

### данных

Ведение списка пользователей Сохранить данные Восстановить данные Выгрузить данные Загрузить данные Настройка журнала регистрации Тестирование и исправление ИБ Кодовая страница таблиц ИБ Распределенная ИБ

# 3. Основные объекты конфигурации

### Справочники

- Справочником называется объект программы, позволяющий пользователю вводить, хранить и получать информацию, структурируя ее в виде дерева. Справочник представляется списком древовидной структуры, в узлах которого хранится информация о различных объектах.
- Справочники предназначены для хранения сведений о множестве однотипных объектов, которые используются при ведении аналитического учета и для заполнения документов.

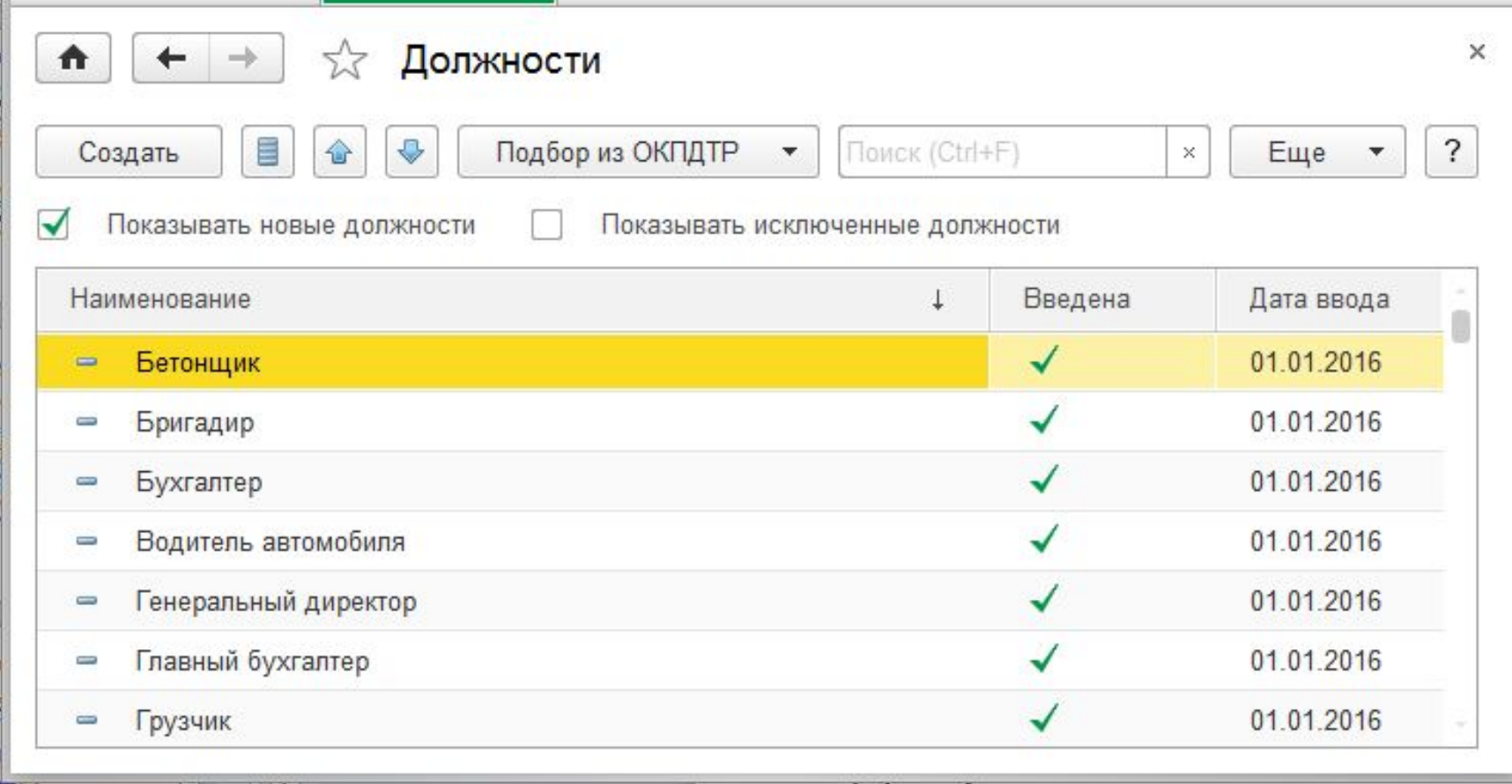

## Справочник-классификатор

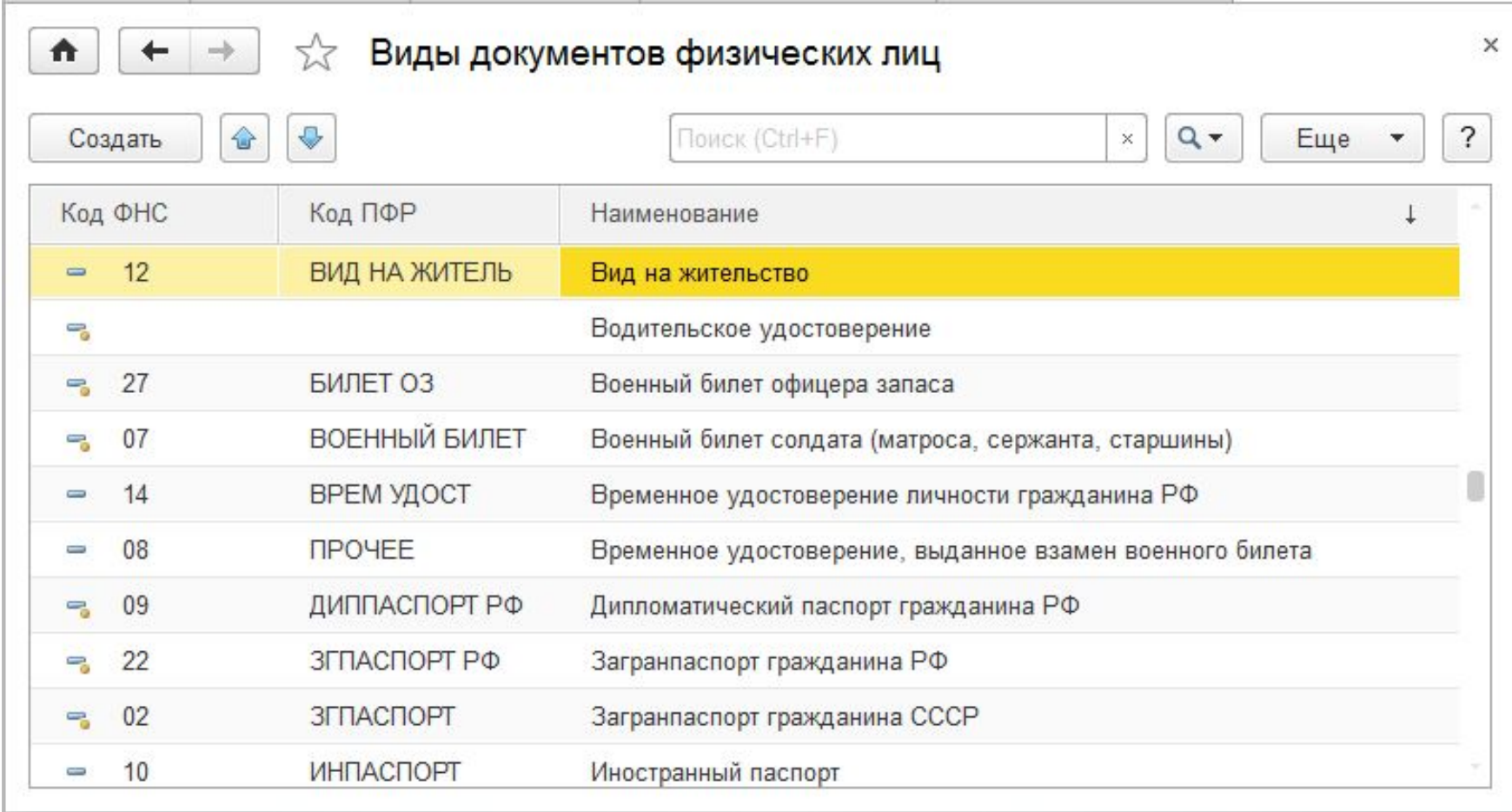

## Документы

- Документом называется объект программы, позволяющий пользователю вводить информация о хозяйственных операциях, совершаемых на предприятии.
- Документ любого вида, как правило, имеет номер, дату и реквизиты. Документ может иметь табличные части. Табличная часть документа представляет собой список однотипных данных (например, список работников организации в документе начисления заработной платы).
- Документ помимо экранной формы может иметь печатную форму.

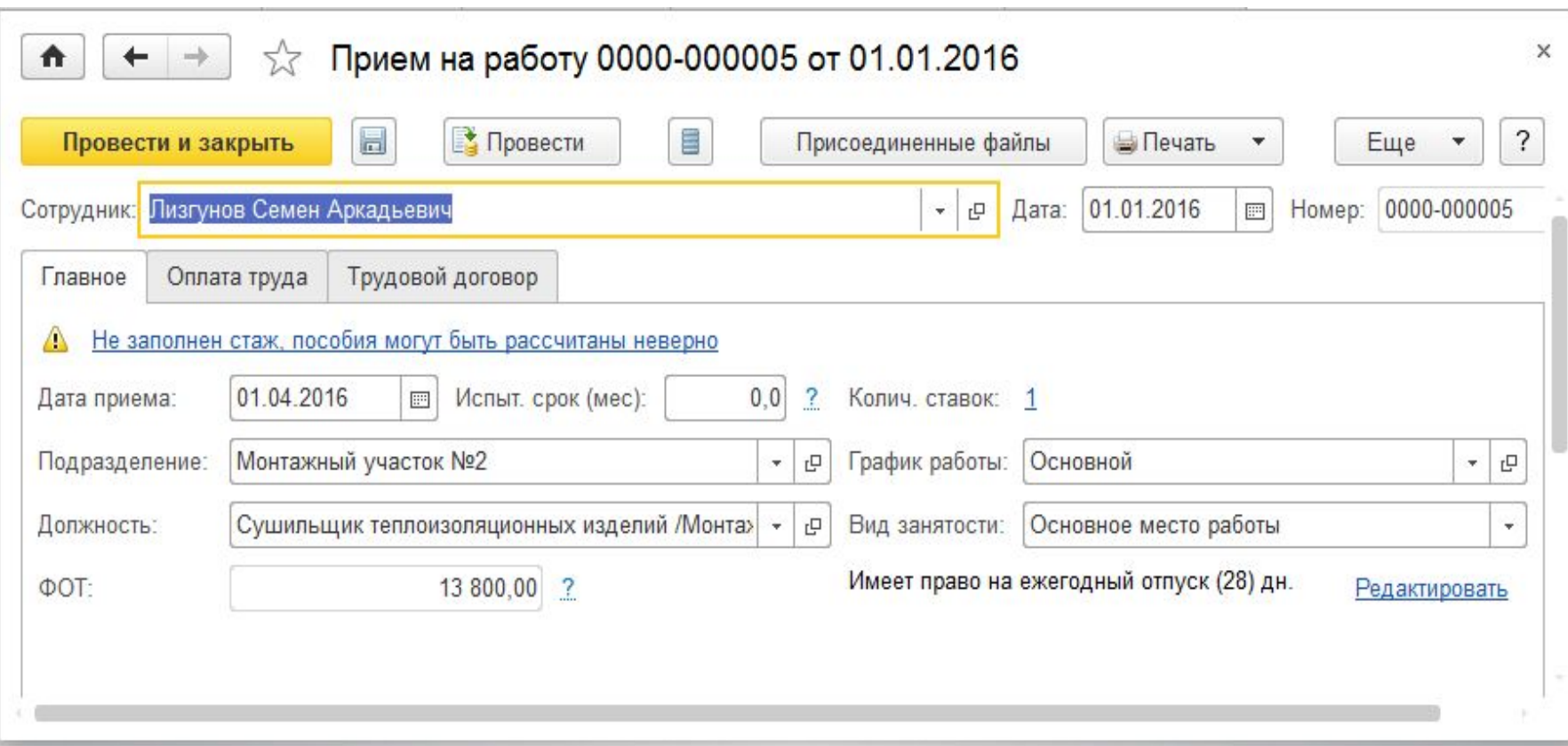

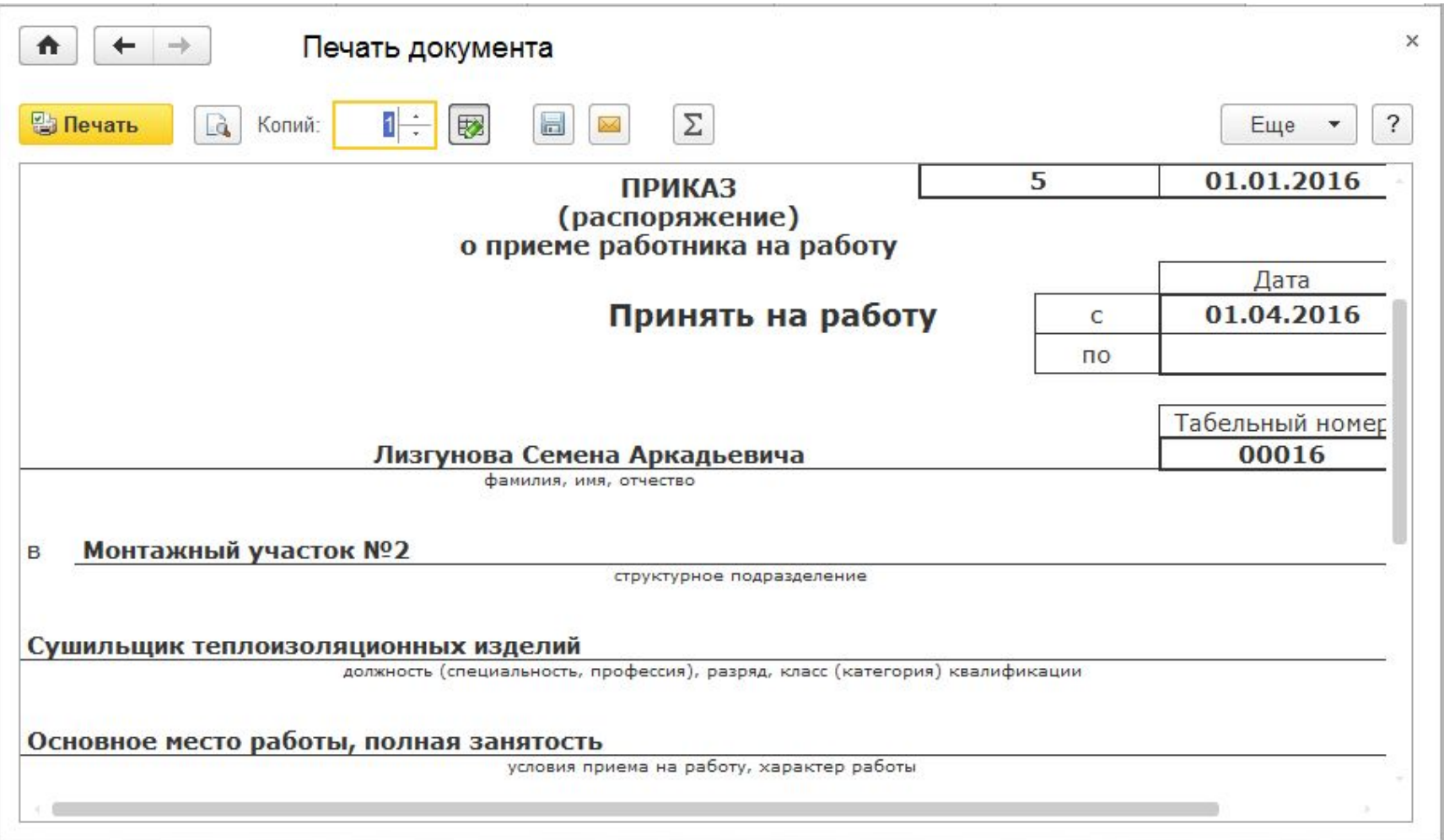

### Журналы документов

Информация обо всех событиях, происходящих в организации, вводится при помощи документов и сохраняется в списках и журналах документов разных видов.

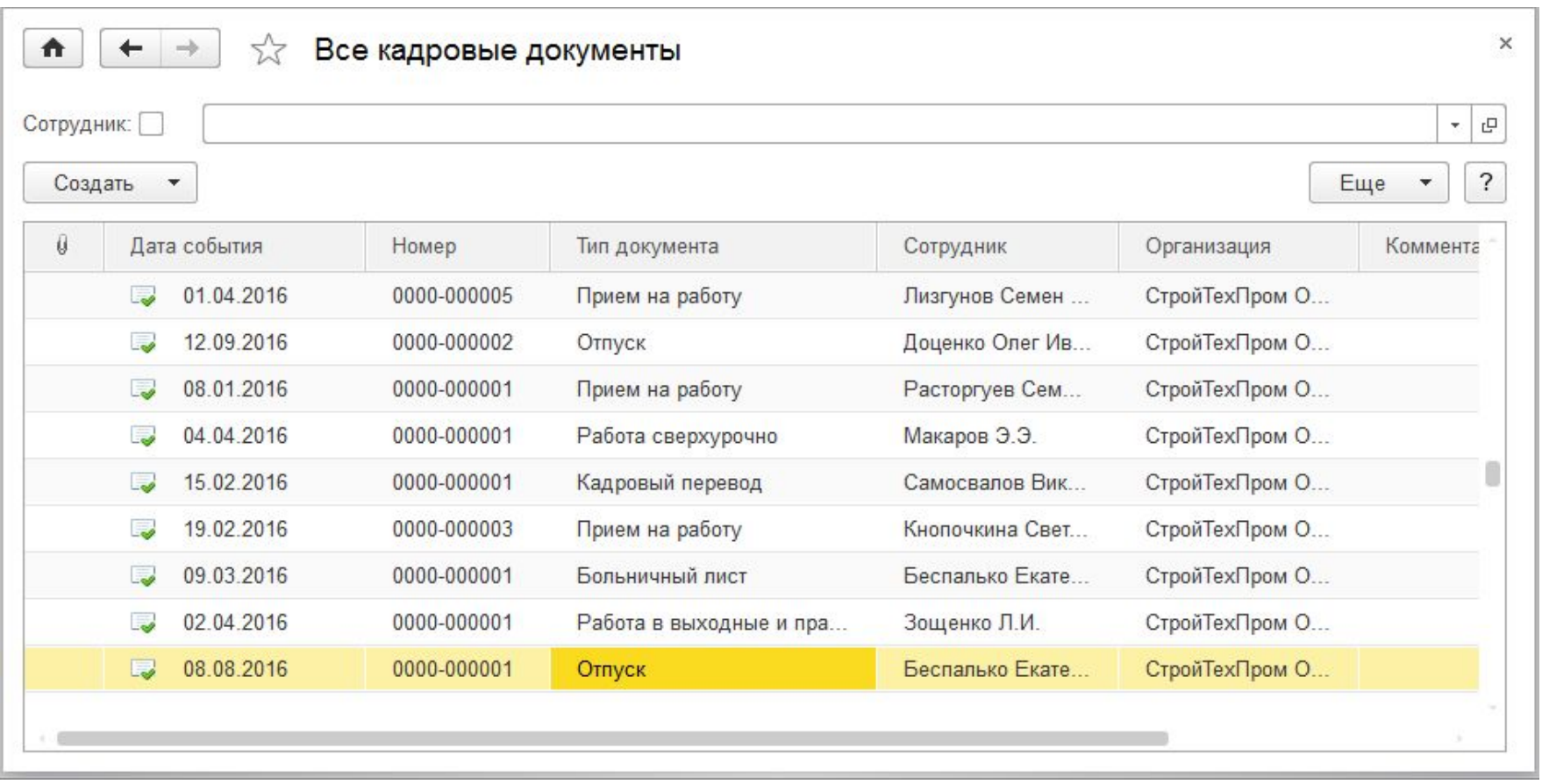

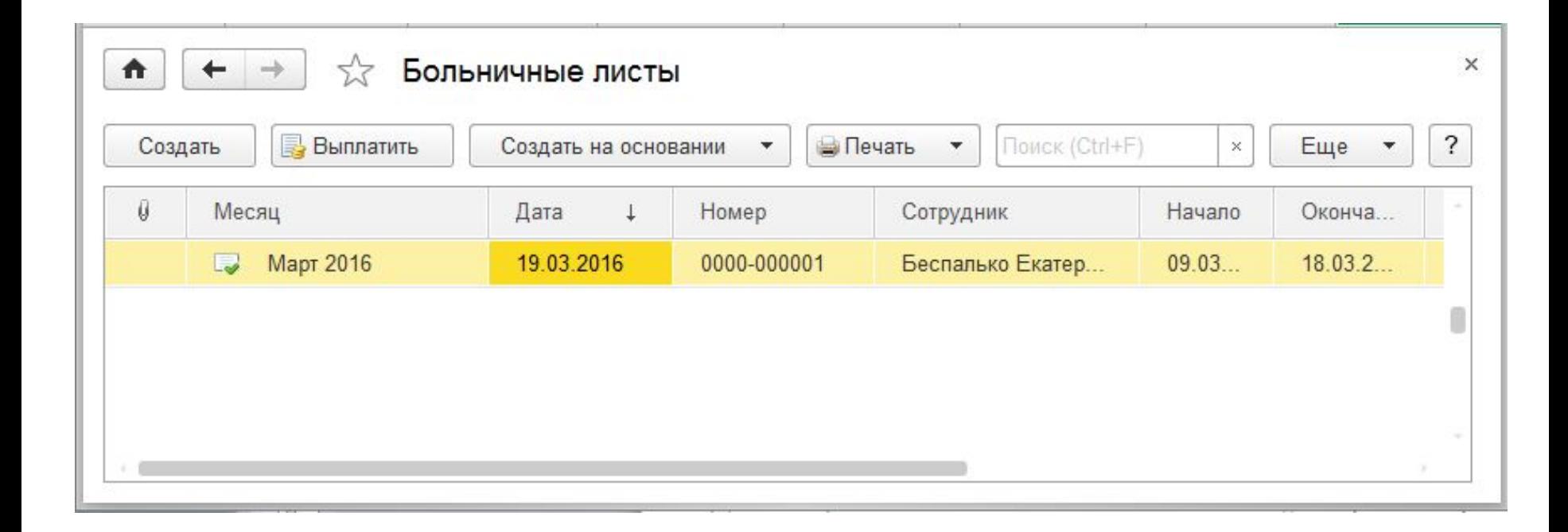

### Отчеты

Отчеты используются для получения итоговой, а также другой сводной или детальной информации.

### Личные данные сотрудников

 $\overline{3}$ 

#### Организация

Количество

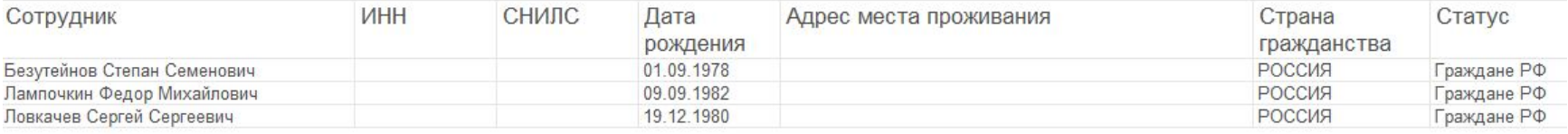

#### Организация

#### Строй ТехПром ООО

Количество

 $16$ 

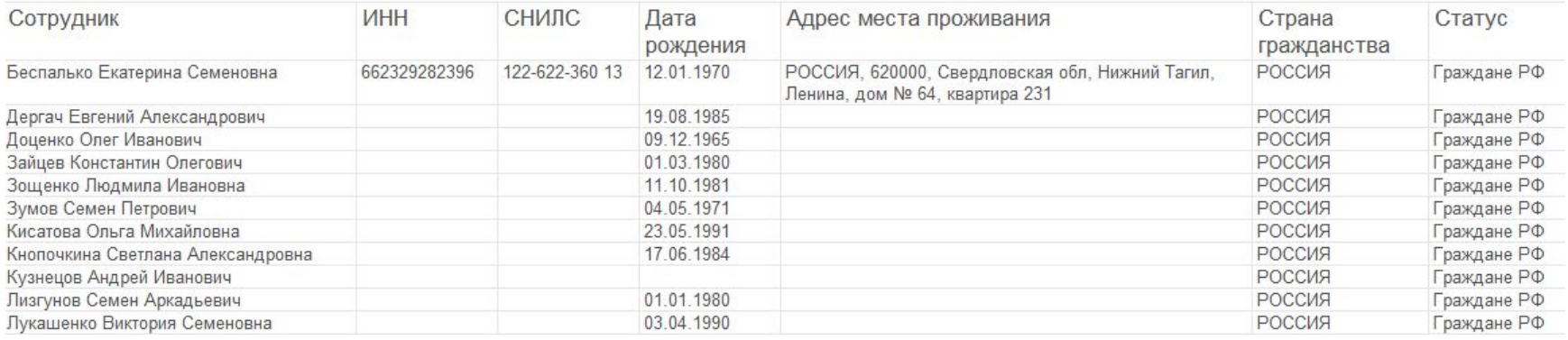

## Настройка отчета

### Настройки отчета "Личные данные сотрудников"

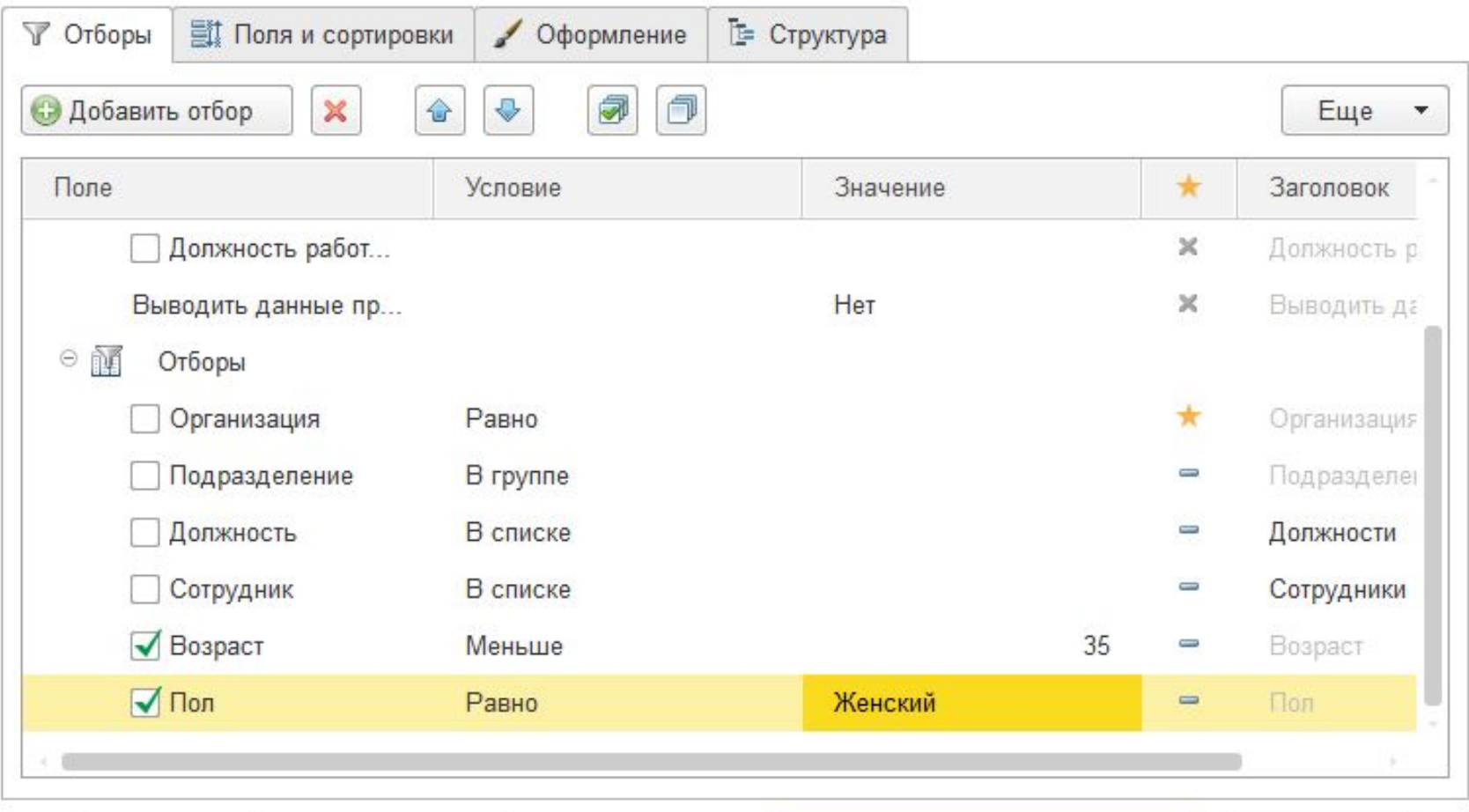

Вид:

Простой

 $\overline{?}$ 

Закрыть и сформировать

Закрыть

 $\sqrt{2}$ 

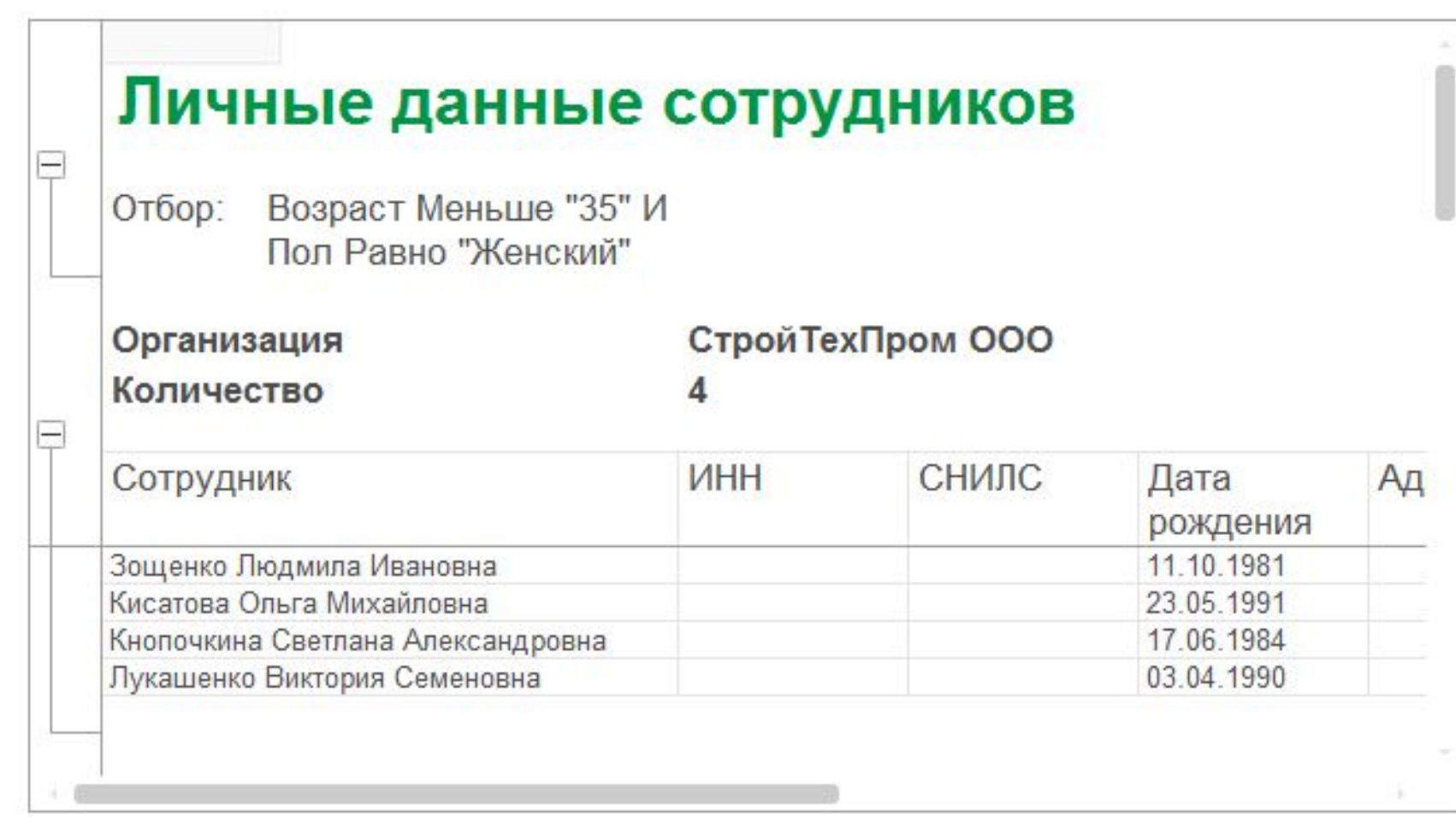

4. Начало работы с программой

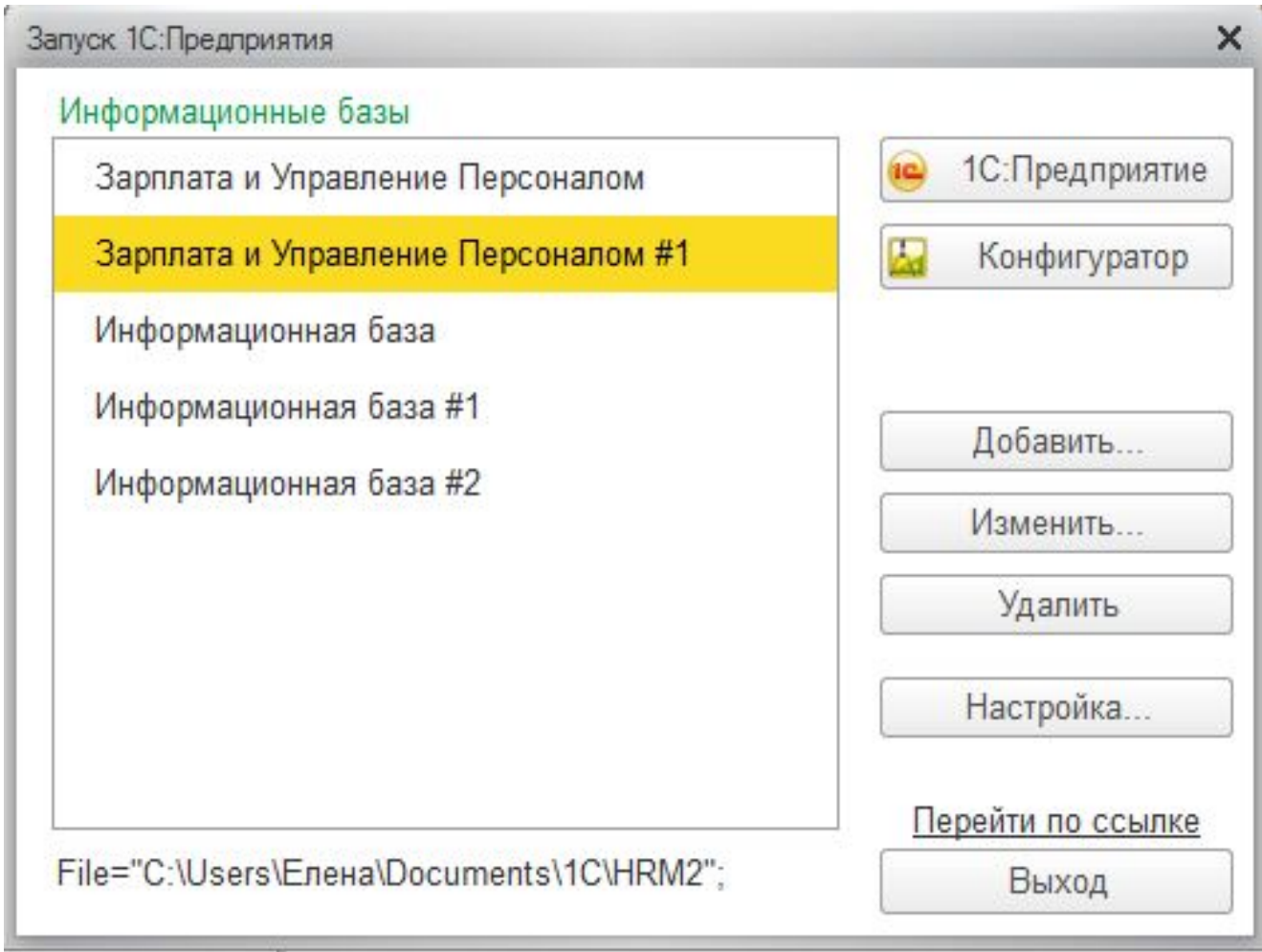

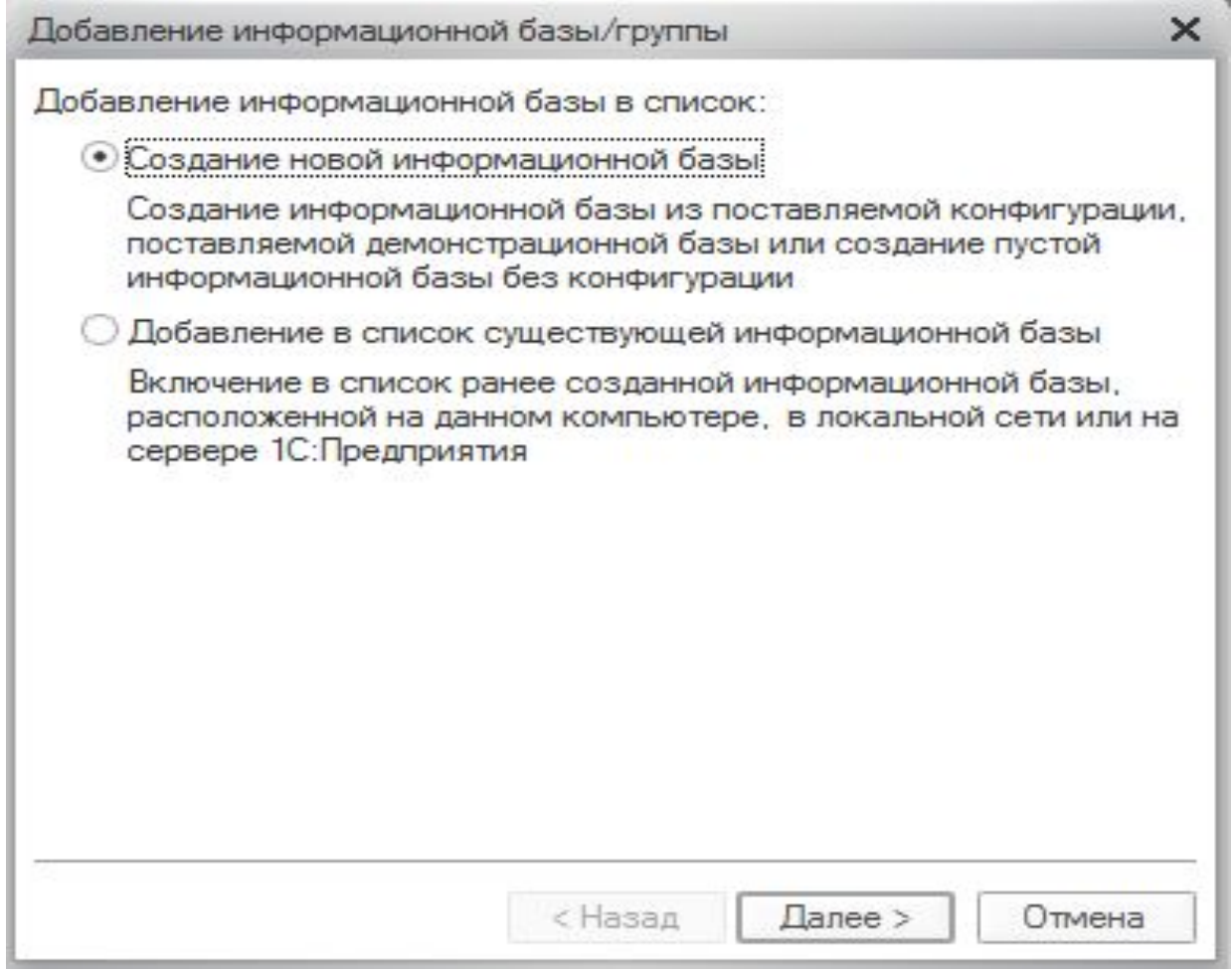

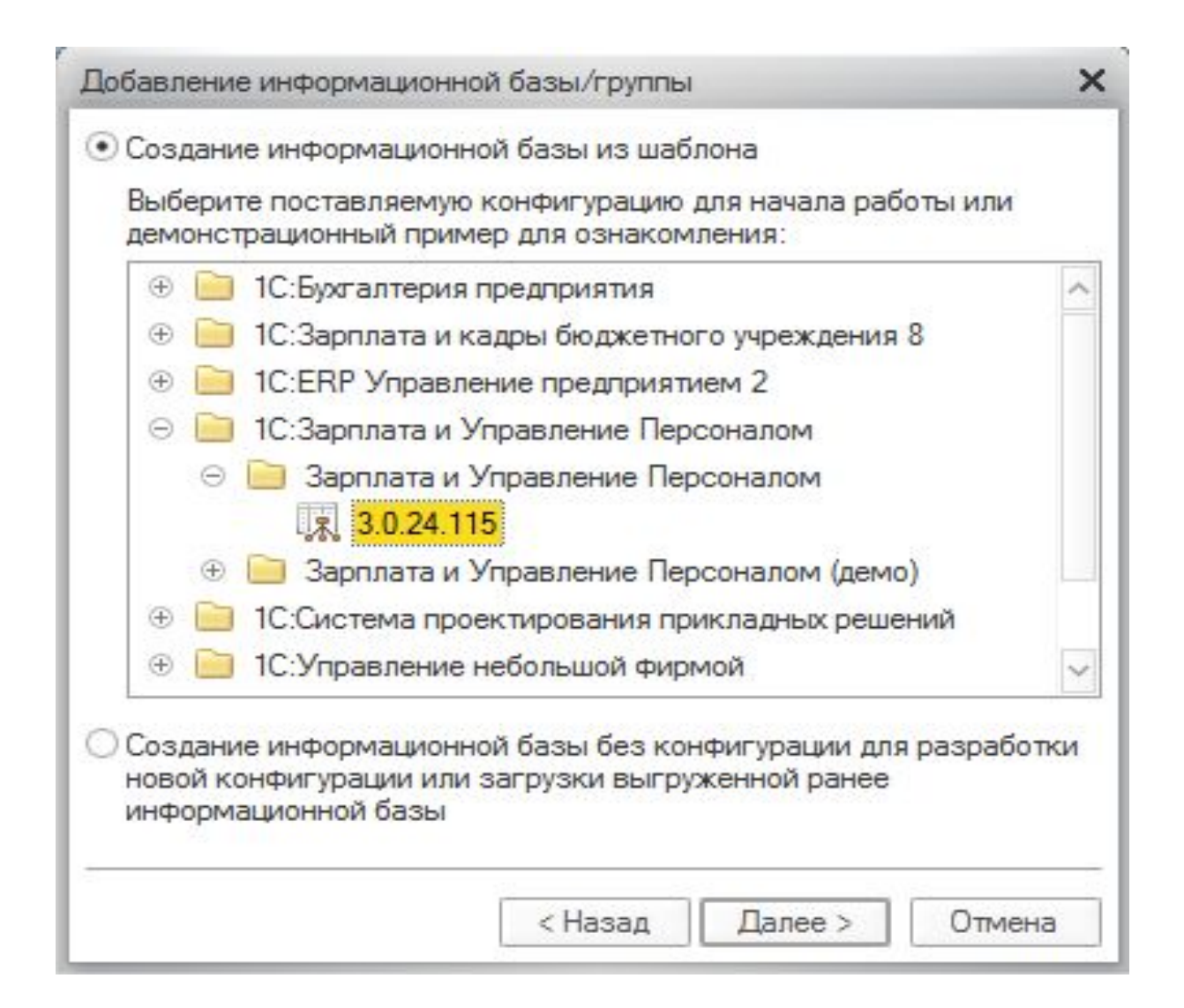

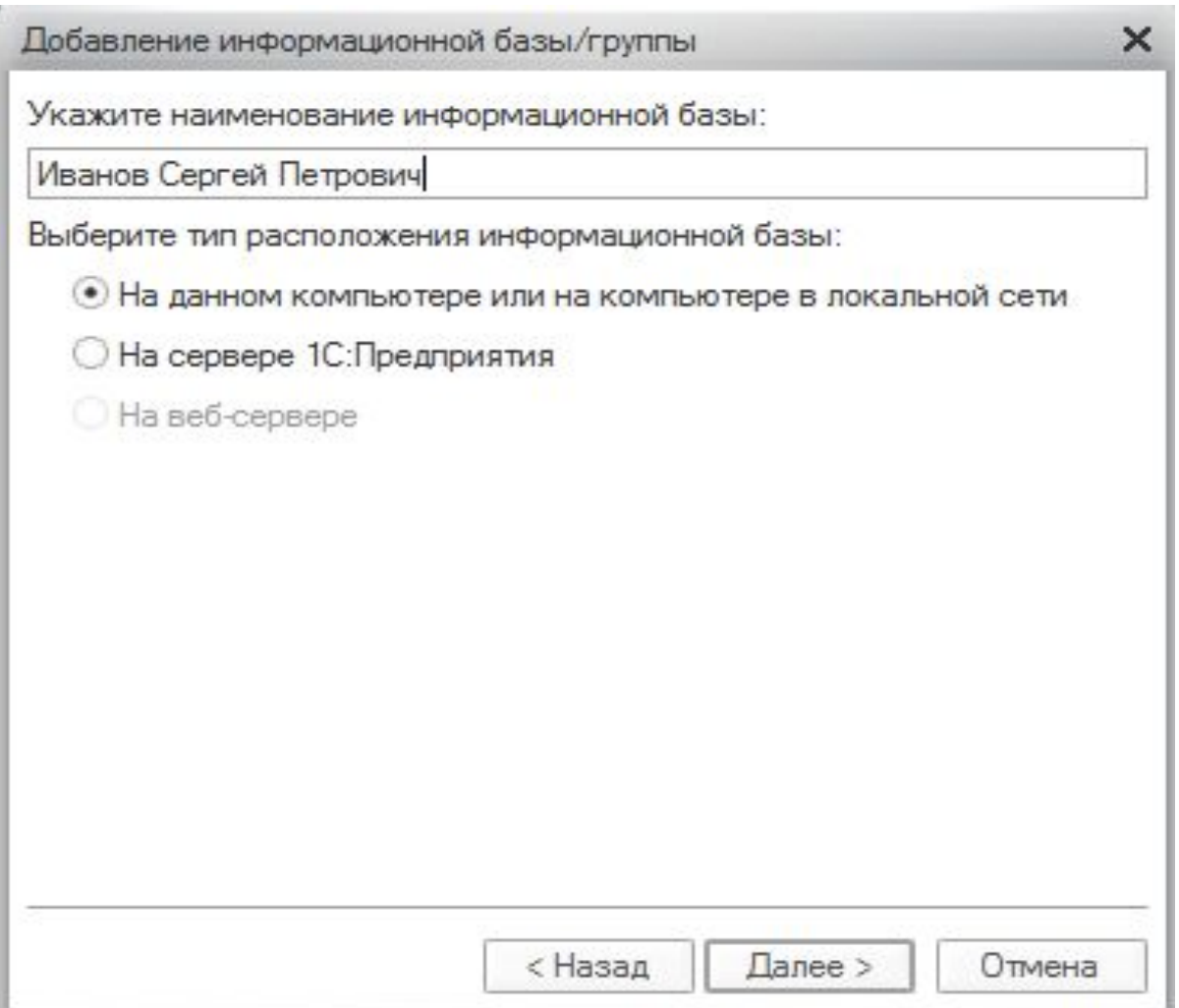

<u> Listen de la contenentación de la contenentación de la contenentación de la contenentación de la contenentació</u>

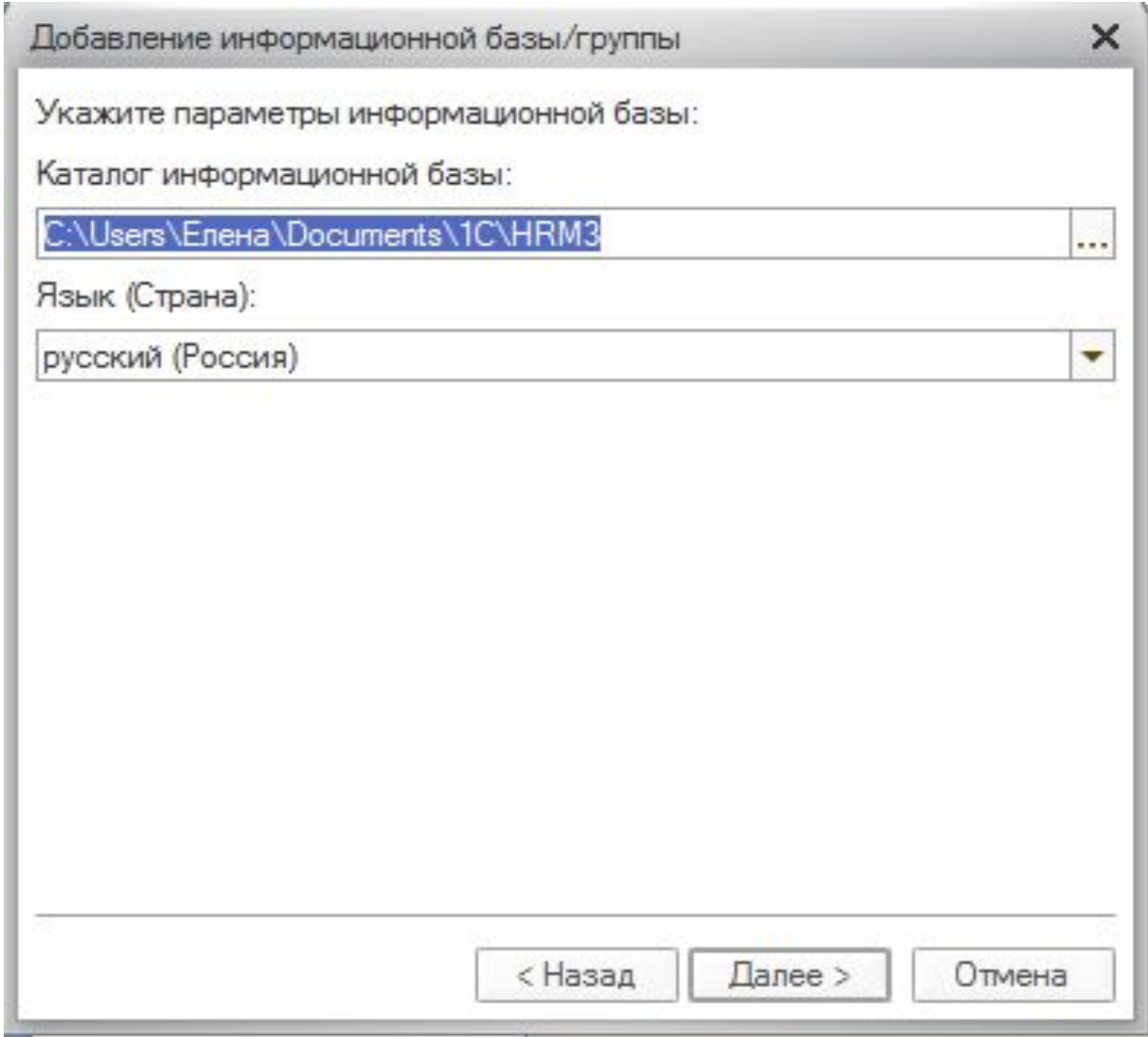

## 5. Механизм удаления объектов

Удаление объектов в 1С происходит в два этапа:

- **• Пометка на удаление** установка признака, что документ, справочник планируется удалить. Такой элемент ничем не отличается от других, его также можно выбирать в других объектах.
- **• Непосредственно удаление** специальная процедура, в процессе которой система контролирует, есть ли ссылки на данный объект в базе данных. После ссылочного контроля 1С принимает решение: можно ли удалить помеченных на удаление объект или нет.

## Удаление объектов

- В системе «1С: Предприятие» значительная часть данных хранится в виде ссылок. Например, при вводе документов многие реквизиты документа заполняются путем выбора значения из справочника, или документа из списка документа. Такие реквизиты являются ссылками на элементы соответствующих справочников.
- Механизм контроля ссылочной целостности разделяет процесс удаления объектов данных, на которые могут существовать ссылки (справочники и документы), на два этапа: непосредственное удаление и пометка на удаление, когда в системе существует режим контроля ссылочной целостности, при котором объекты сначала помечаются на удаление, а затем производиться контроль на наличия ссылок на эти объекты в других объектах.

## Регламентное удаление объектов

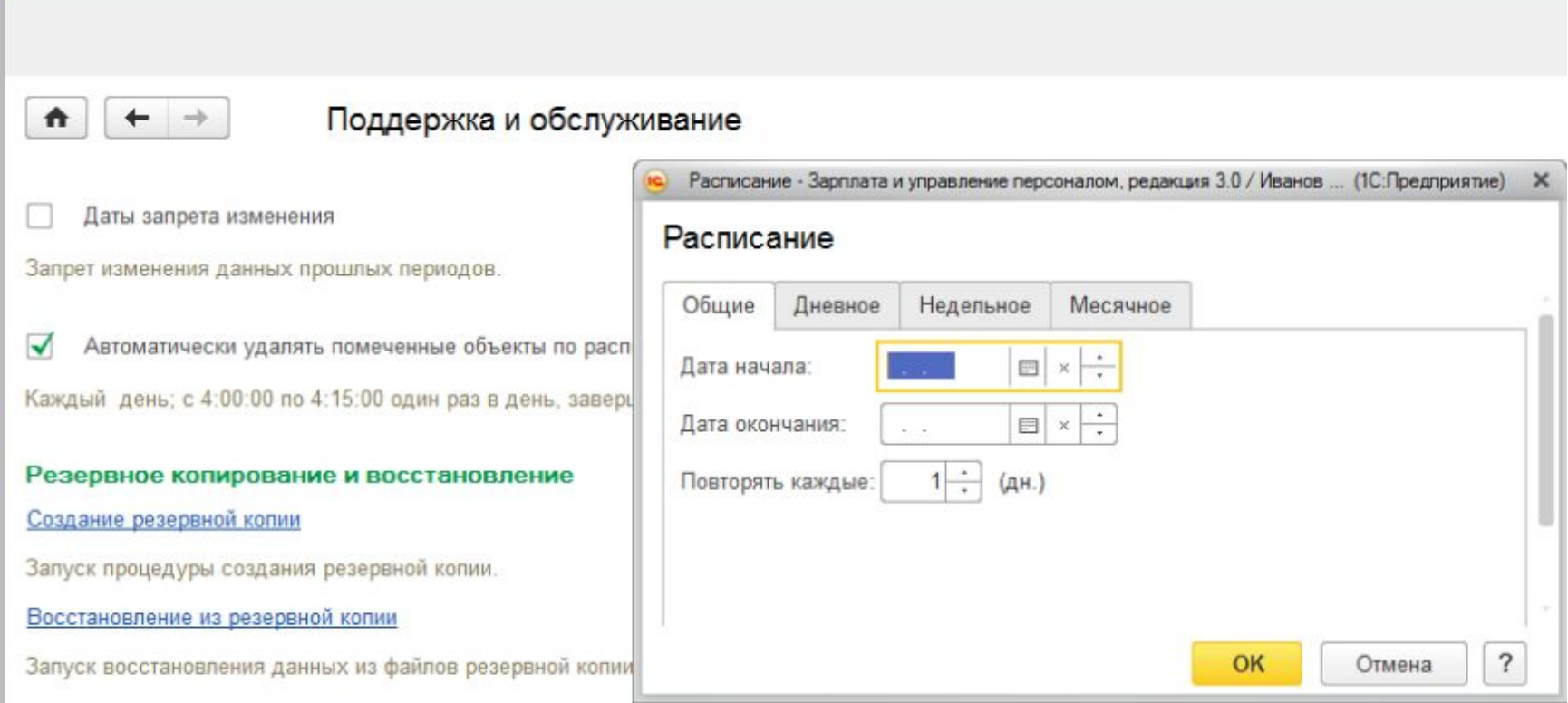